#### TCC CREDIT CO-OPERATIVE LIMITED ANNUAL GENERAL MEETING

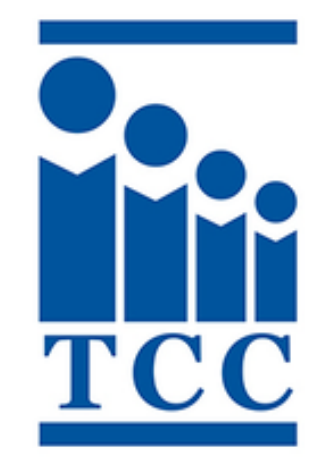

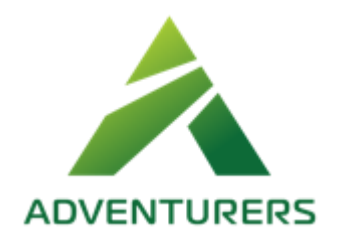

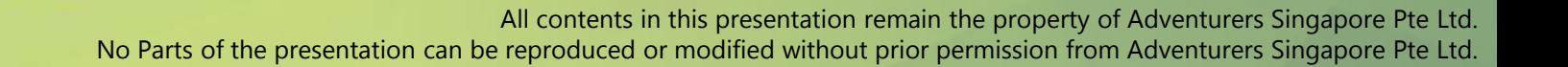

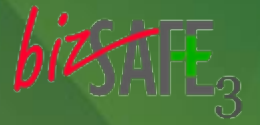

#### **EVENT DETAILS EVENT DETAILS**

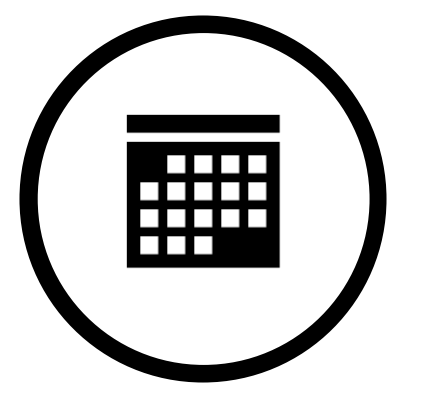

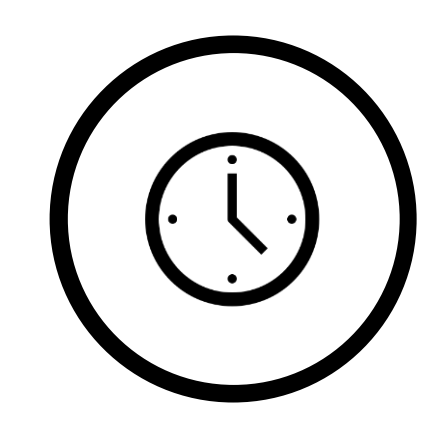

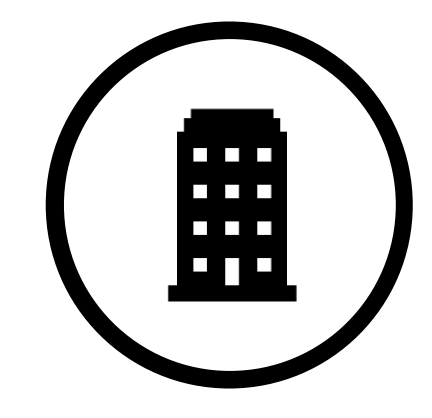

DATE TIME VENUE SATURDAY, 11 JUNE 2022 1130 - 1230HRS BY ELECTRONIC MEANS

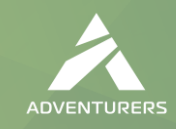

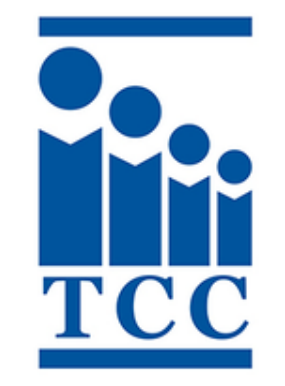

# TCC CREDIT CO-OPERATIVE LIMITED ANNUAL GENERAL MEETING 2022

GUIDE FOR:

1) REGISTRATION FOR THE ONLINE AGM

#### A. Registration for AGM Live Streaming

Date: 11<sup>th</sup> June 2022

Time: 11.30am

Instructions & Housekeeping for Live Streaming:

- Click on the unique link provided in the confirmation email 5 to 10 minutes early.
- Watch the stream on your desktop or laptop as you might face problems if you watch it on your smartphone.
- All mics, Q&As, and chats will be disabled.
- This is a recorded stream.

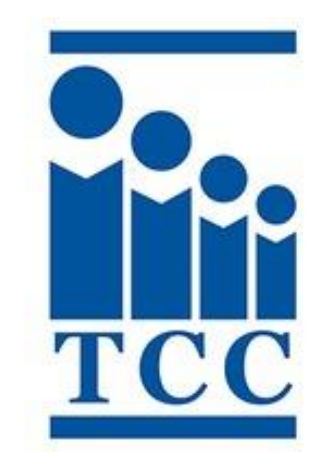

# A1.1 Registration

**Dol** TCC CREDIT CO-OPERATIVE LIMITED<br>HAL 89TH ANNUAL GENERAL MEETING **89TH ANNUAL GENERAL MEETING** SATURDAY, 11 JUNE 2022

**Webinar Registration** 

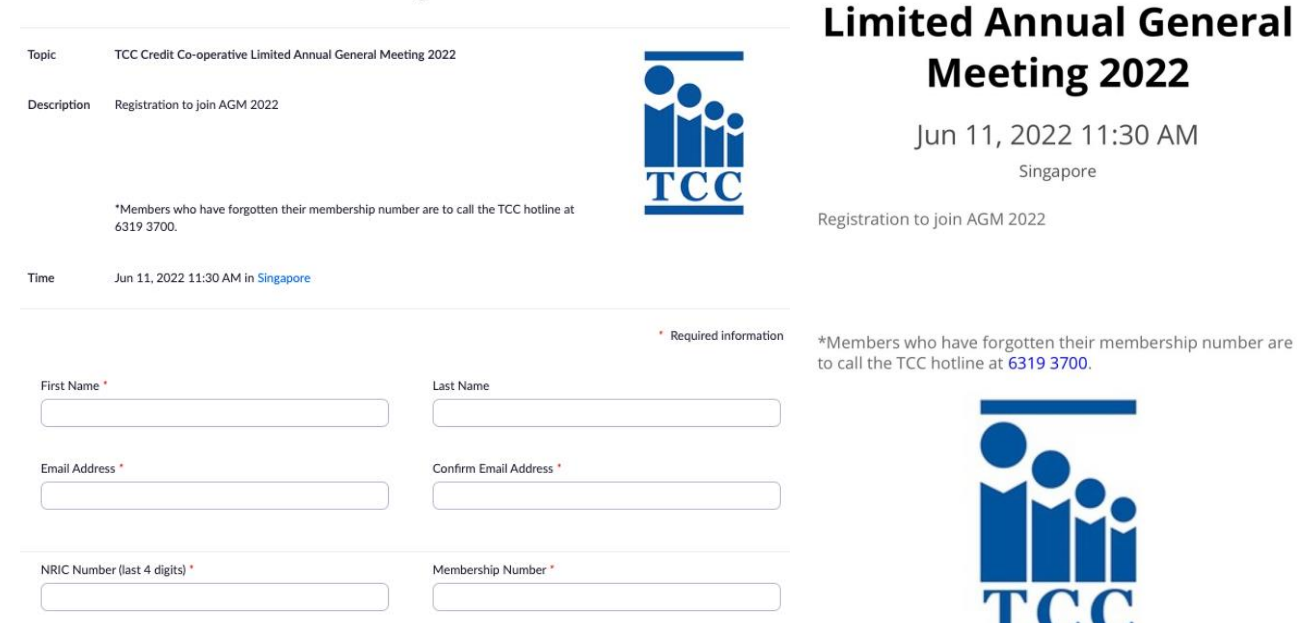

Fill in all required fields, then click 'Register'.

Each email can only be used to register for 1 registrant

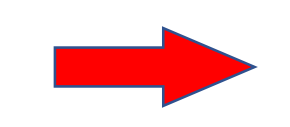

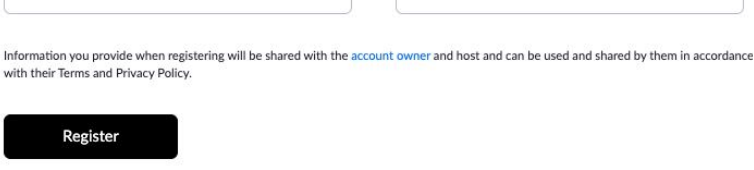

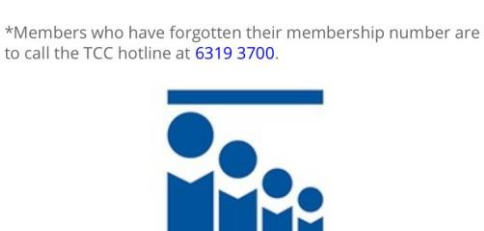

**Co.** TCC CREDIT CO-OPERATIVE LIMITED<br>Tec 89TH ANNUAL GENERAL MEETING

SATURDAY, 11 JUNE 2022

**TCC Credit Co-operative** 

Desktop/Laptop Mobile

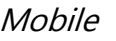

# A1.2 Pending Approval

Registrations are subjected to approval from

the Secretariat.

Please allow 2-3 business days for processing.

Do not send in multiple registrations using the same email.

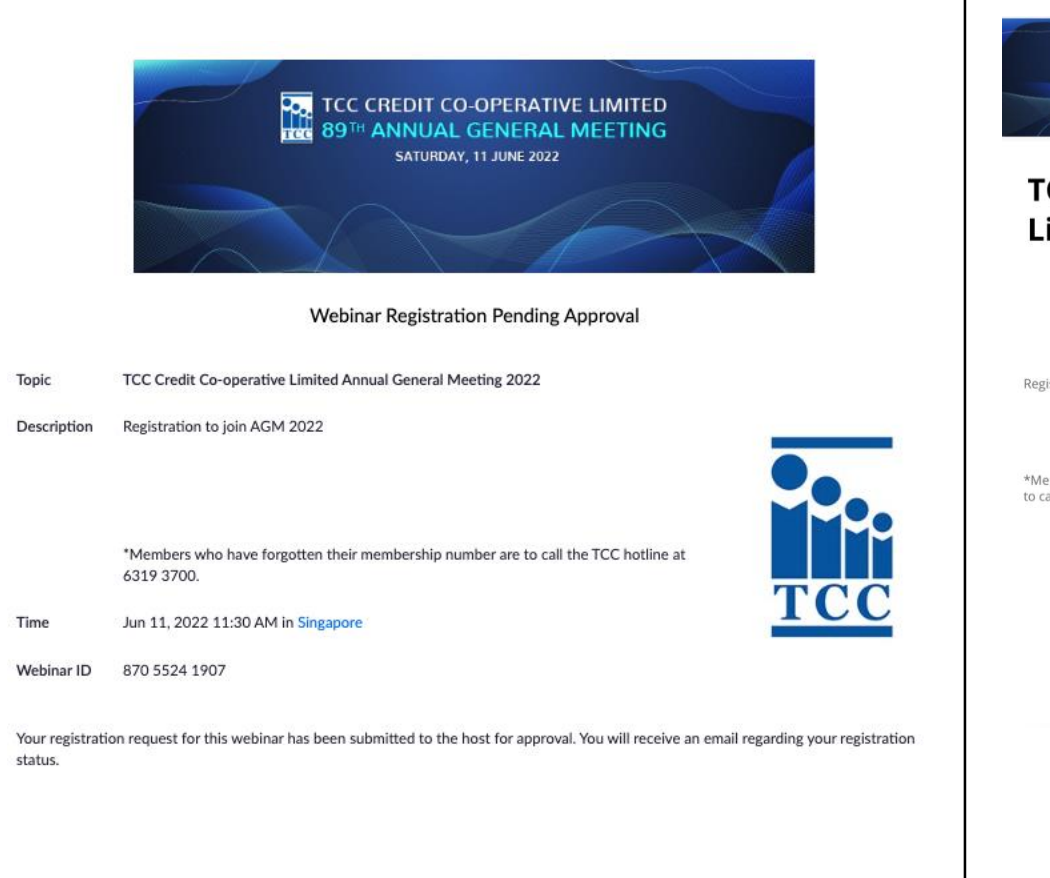

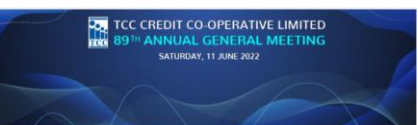

#### **TCC Credit Co-operative Limited Annual General Meeting 2022**

Jun 11, 2022 11:30 AM Singapore

Registration to join AGM 2022

\*Members who have forgotten their membership number are to call the TCC hotline at 6319 3700.

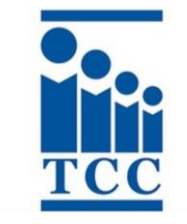

Desktop/Laptop Mobile

## A1.3 Confirmation Email

A confirmation email will be sent to the

registered email address upon approval.

Please check your junk mail/spam folder.

Click the link to join the stream on

11<sup>th</sup> June 2022. Do not share the link.

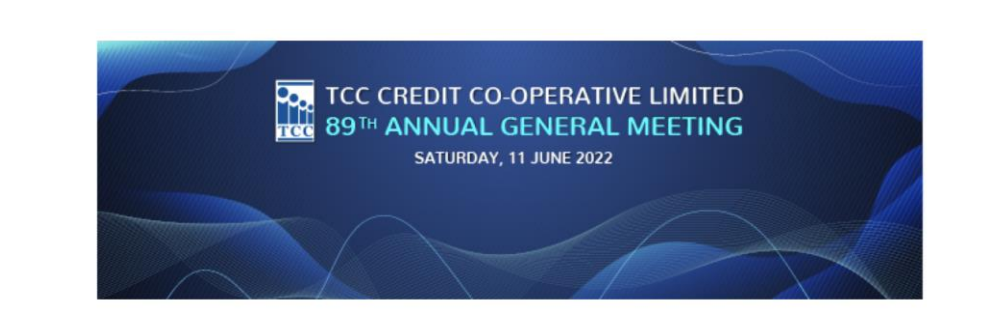

Hi [Your Name],

Thank you for registering for "TCC Credit Co-operative Limited Annual General Meeting 2022".

Please submit any questions to: adventurers.singapore@gmail.com

Date Time: Jun 11, 2022 11:30 AM Singapore

Join from a PC, Mac, iPad, iPhone or Android device: **Click Here to Join** Note: This link should not be shared with others; it is unique to you. Password: 995664 Add to Calendar Add to Google Calendar Add to Yahoo Calendar Description: Registration to join AGM 2022

\*Members who have forgotten their membership number are to call the TCC hotline at 6319 3700.

You can cancel your registration at any time.

### A2.1 Download and install Zoom (Windows and Mac)

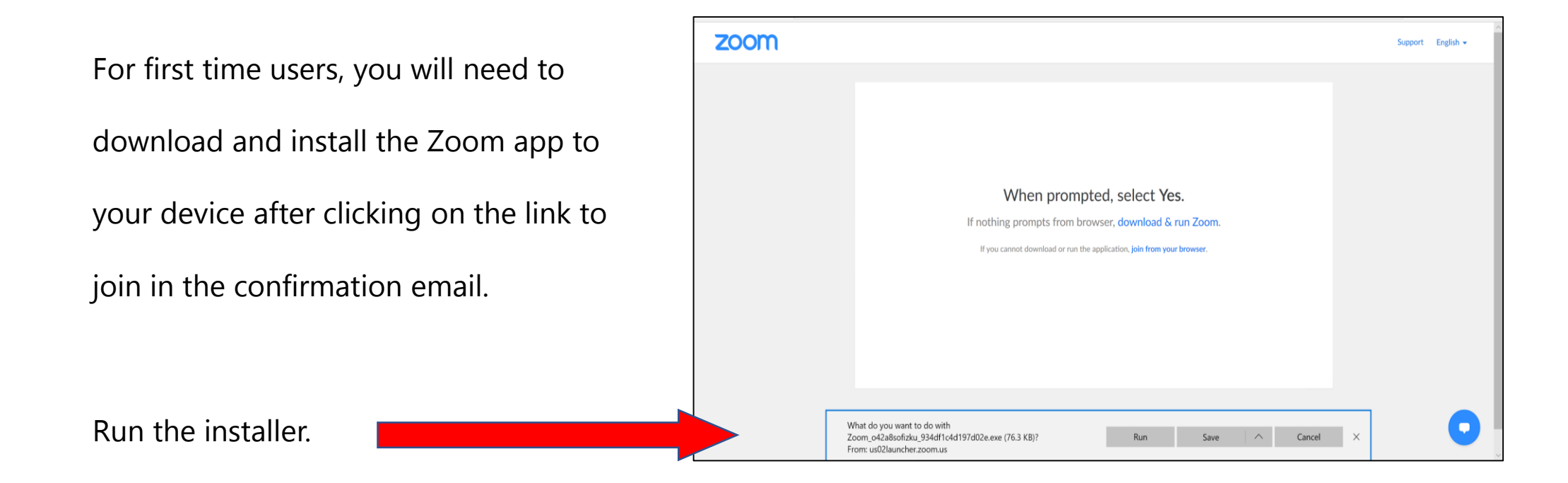

Or go to <https://zoom.us/download> and

click on the download button under

"Zoom Client For Meetings".

#### Zoom Client for Meetings

The web browser client will download automatically when you start or join your first Zoom meeting, and is also available for manual download here.

**Download** 

Version 5.0.4 (25694.0524)

### A2.1 Download and install Zoom (Android)

4:37

For first time users, you will need to

download and install the Zoom app to

your device after clicking on the link to

join in the confirmation email.

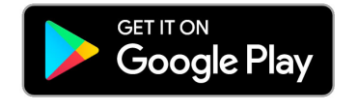

[https://play.google.com/store/apps/details?id](https://play.google.com/store/apps/details?id=us.zoom.videomeetings&hl=en_SG) =us.zoom.videomeetings&hl=en\_SG

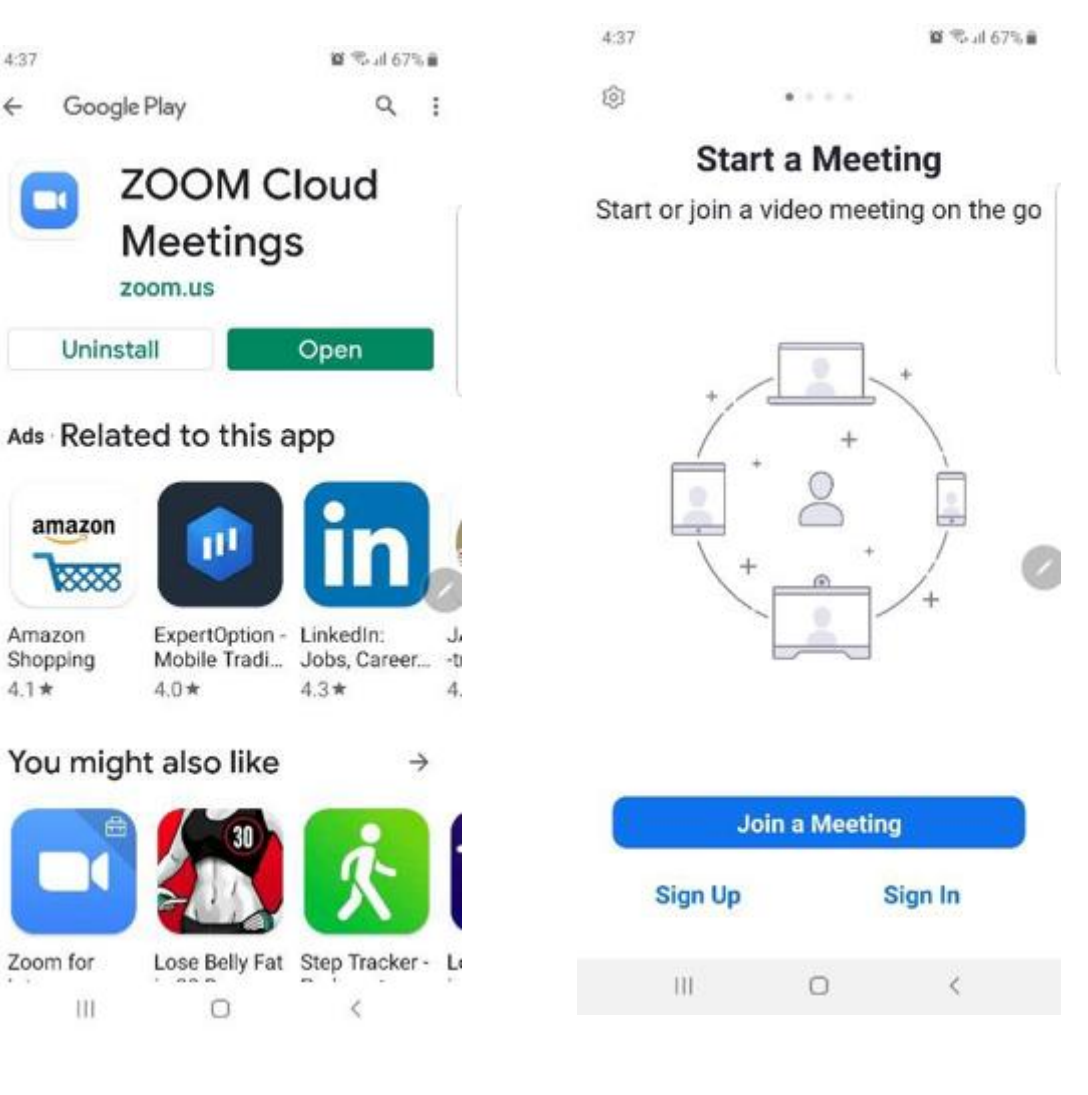

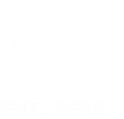

### A2.1 Download and install Zoom (IOS)

For first time users, you will need to

download and install the Zoom app to

your device after clicking on the link to

join in the confirmation email.

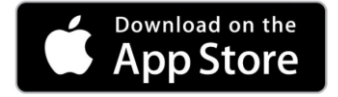

[https://apps.apple.com/us/app/zoom-cloud](https://apps.apple.com/us/app/zoom-cloud-meetings/id546505307)meetings/id546505307

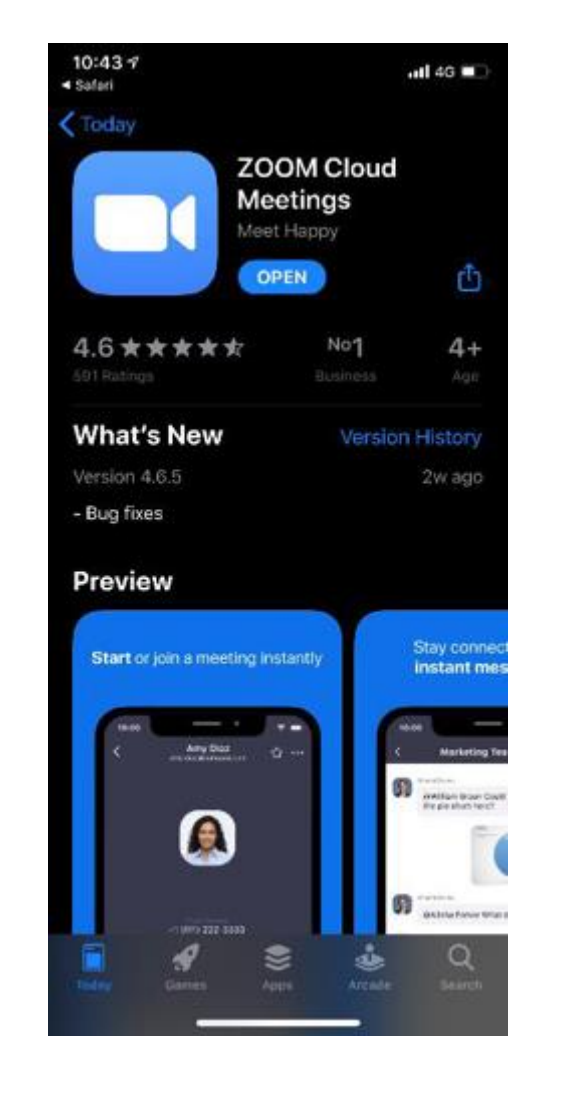

 $-$ il 46 $\blacksquare$ **Start a Meeting** Start or join a video meeting on the go

 $10:43 =$ 

4 App Store හි

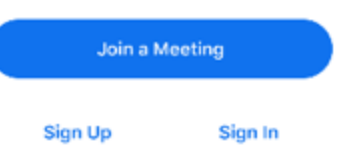

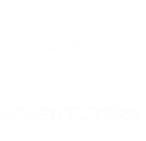

### A3.1 Troubleshoot

If you are experiencing audio issues, please try the following steps:

- Ensure your Speaker is turn on
- Increase the volume on your device
- Try using earphones
- Restart your computer
- Reinstall Zoom

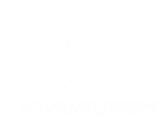